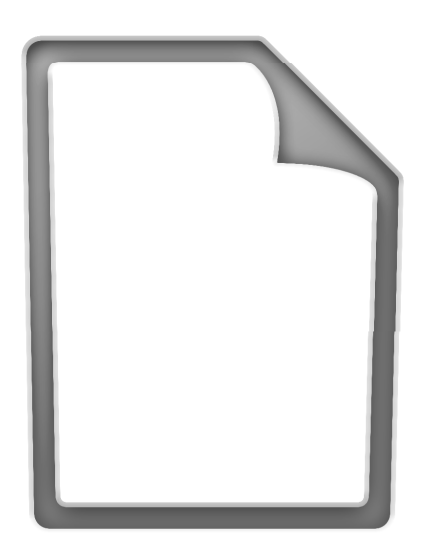

## **Pila Documenti**

Benvenuto a Mac OS X Leopard.

Il Dock in Leopard ha un nuovo aspetto e una nuova funzione per mettere documenti in pile (stacks). Con le pile puoi avere una accesso rapido e frequente a documenti importanti, direttamente dal Dock.

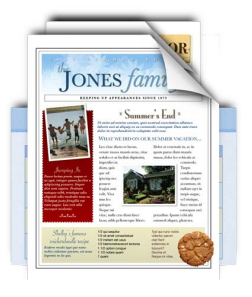

È semplice creare pile. Trascina una qualsiasi cartella sulla parte destra del Dock e questa diventerà una pila (stack). Fai clic su una pila per farla aprire come un ventaglio o come una griglia. Per aprire un documento in una pila, fai clic una volta su di esso.

Dopo l'installazione Mac OS X Leopard include due pile chiamate Documenti e Download. Hai aperto questo documento dalla pila Documenti. La pila Documenti è il posto ideale per conservare documenti come presentazioni, fogli di calcolo e di elaborazione del testo. Puoi trascinare e rilasciare documenti sulla pila, o registrarli quando registri un documento in un'applicazione.

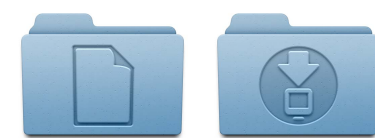

**Documenti Download**

Le pile mostrano automaticamente il loro contenuto in forma di ventaglio o di griglia in base al numero di elementi presenti nella pila. Se preferisci uno stile piuttosto che l'altro, puoi impostare una pila affinché mostri i documenti sempre nello stesso modo. Le pile mostrano anche, intelligentemente, prima gli elementi più importanti, ma puoi anche decidere tu l'ordine, in modo da far apparire i documenti a cui tieni di più, sempre in cima alla pila. Per personalizzare una pila, posiziona il cursore sull'icona della pila, quindi tieni premuto il pulsante del mouse finché non appare un menu.

Per eliminare un documento da una pila, apri la pila e trascina l'elemento che desideri rimuovere nel Cestino. Quando hai finito di consultare un documento, puoi tranquillamente eliminarlo, se lo desideri.

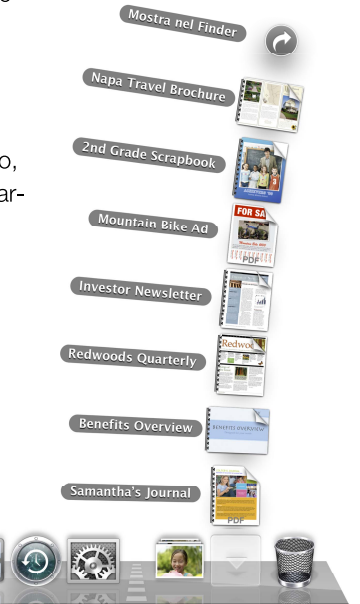